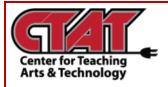

## **Accommodation Tool**

Grant Learners Accommodations through the Classlist

This feature enables instructors to grant students accommodations through the **Classlist** tool. Once enabled for a student, the Accommodation will be granted for **all** quizzes in the course.

Accommodation options currently available include: more time to complete quizzes in the course and the ability to bypass right-click restrictions in quizzes.

Follow the instructions below to grant **Accommodations**.

Navigate to the Classlist of your course

Select the Drop-Down arrow to the right of the student name

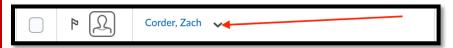

Select Drop-Down Arrow

## Choose **Edit Accommodations** from the list

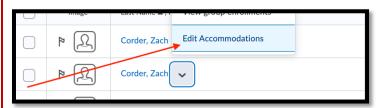

Choose Edit Accommodations

You can then grant the student additional time to complete all **Quizzes** within a course, rather than providing **Special Access** on individual **Quizzes** 

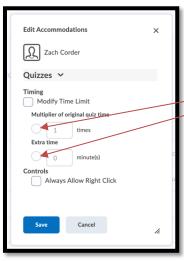

Once granted, these accommodations apply to **all** quiz activities in a course for that learner. The additional time can be applied by **multiplying** (for example, 1.5x quiz time) or by adding **minutes** (for example, an additional 30 minutes) on every quiz in a course.

Quiz-specific **Special Access** can **overwrite** an accommodation for any user on a quiz-by-quiz basis. When you overwrite an accommodation and then click **Save**, a warning

Edit Accommodations